## WEBY - CSS 10

Javascript – zmena tried

# Rotačný hamburger

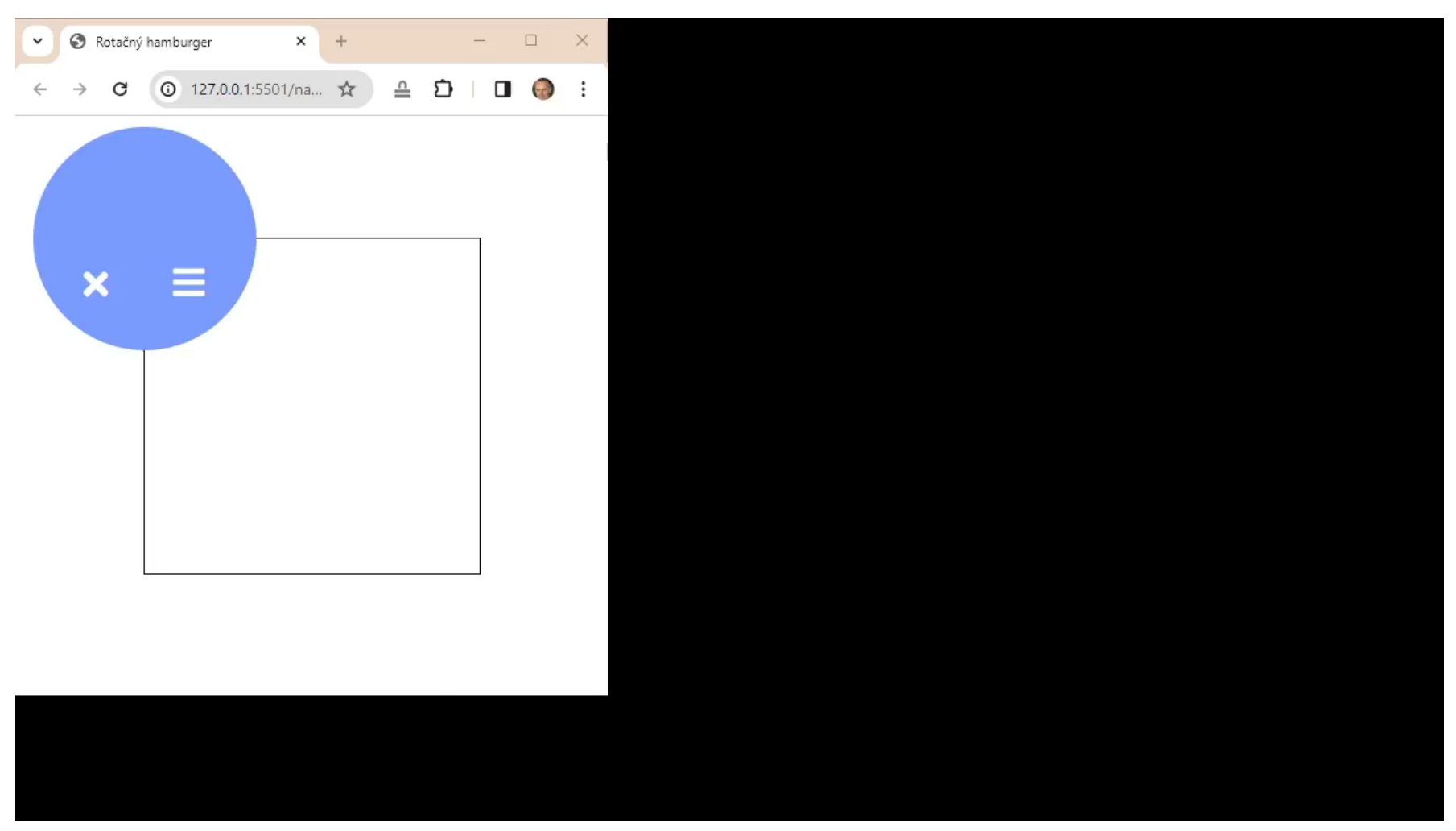

#### IJ Font awesome

 https://cdnjs.com/libraries/font-awesome Odtiaľ si stiahneme link pre html

- https://fontawesome.com/search
	- **□** Tu hľadáme ikonky

### Importovanie javascriptu

- □ Chceme, aby sa pri renderovaní stránky spustil javascriptový skript
- □ <script>alert('žijem')</script>
	- **E** Kód priamo v súbore html
- $\Box$  <script src="script.js"></script>
	- Spustenie zo súboru script.js v aktuálnom adresári
- □ <script src="script.js" defer></script>
	- Skript zo súboru sa spustí, až keď je stránka vyrenderovaná

# Selektory v Javascript- e

- const  $myEl = document.getElementById('myId');$ 
	- $\blacksquare$  Vráti element s id="myld"
- □ const grpEls = document.getElementsByClassName('grp');
	- Vráti HTMLCollection elementov, ktoré majú v atribúte class triedu grp
	- **HTMLCollection vieme iterovať ako bežné pole** 
		- for (let el of grpEls) { console.log(el.textContent);

 }  $\Box$  const myGrpEls = myEl.getElementsByClassName('grp');

■ Vráti HTMLCollection elementov, ktoré sú potomkom myEl, ktoré majú v atribúte class triedu grp

## Selektory v Javascript- e

- $\Box$  const myEl = document.querySelector('#myId'); ■ Vráti element s id="myld"
- □ const grpEl = document.querySelector('.grp');
	- Vráti prvý element, ktorý má v atribúte class triedu grp
- □ const grpEls = document.querySelectorAll('.grp');
	- Vráti HTMLCollection elementov, ktoré majú v atribúte class triedu grp
- $\Box$  const myGrpEls = document

.querySelectorAll('#myId .grp ');

**E** Vráti HTMLCollection elementov, ktoré sú potomkom elementu s id="myId" a majú v atribúte class triedu grp

## Listenery na elementoch

```
\Box myEl.addEventListener('click', () => {
    alert('myEl bol kliknutý');
  });
\Box myEl.onclick = () => {
    alert('myEl bol kliknutý');
  };
□ Je veľmi veľa ďalších typov udalostí
  d dblclick, focus, input, keydown, keyup, mousedown,
     mouseover, copy, paste, scroll, touchstart, wheel, ...
```
#### Zmena tried v elemente

- myEl.classList.add('nova');
	- Pridáme elementu ďalšiu triedu s hodnotou nova
- myEl.classList.remove('stara');
	- **Odstránime elementu triedu stara**
- myEl.classList.toggle(' zmena ');
	- Ak element mal triedu zmena, odstránime ju
	- Ak element nemal triedu zmena, pridáme mu ju
- $\Box$  const jeTam = myEl.classList.contains('ihla');
	- Vráti informáciu, či element obsahuje triedu ihla

#### Menu s otočením obsahu

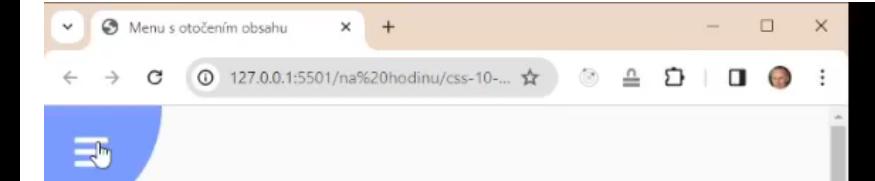

#### Menu s otočením obsahu

Lorem ipsum, dolor sit amet consectetur adipisicing elit. Illum voluptatem nesciunt praesentium, cumque neque dolorum culpa suscipit laborum minus quos autem provident, perferendis doloremque velit? Cum quia nostrum quo in! Soluta ab veritatis consequatur in rem voluptate cupiditate ut culpa eius reiciendis, eos placeat commodi quia rerum sequi? Aperiam in reprehenderit excepturi adipisci unde quo non alias maxime deleniti est. Omnis dolor consequatur consectetur tempore, atque mollitia sunt fugit rem. Sapiente sequi eius ad maiores repellat quod natus, veritatis tempora excepturi praesentium provident repellendus aperiam modi cum itaque ipsa eligendi? Saepe necessitatibus aspernatur illum est provident quam nam natus optio veritatis! Est libero eaque dolores, temporibus aperiam porro, accusamus velit dolor eligendi mollitia facere quod fuga, in officiis enim cupiditate! Ea, tempore ducimus? Animi maiores quidem deleniti, non totam tenetur impedit. Nam harum atque aliquid obcaecati, dolores facere ipsum ipsam sed at? Neque tenetur vero placeat veritatis doloribus laboriosam non. Inventore maxime natus neque odio magni, esse quas iusto quidem fugiat laudantium, deleniti odit id vitae recusandae. Saepe, laudantium reiciendis unde non excepturi facilis est, libero quas esse consectetur tenetur.

#### Lineárny gradient

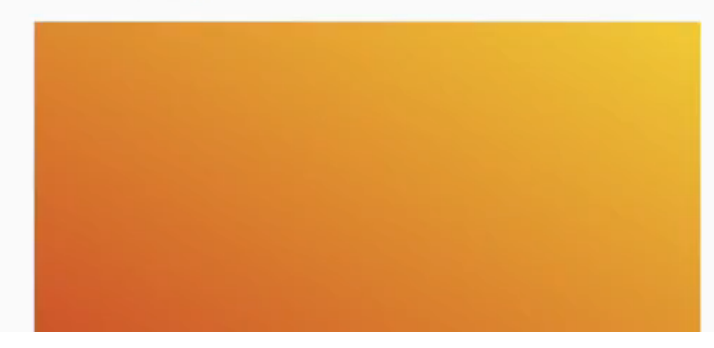

# Projektík

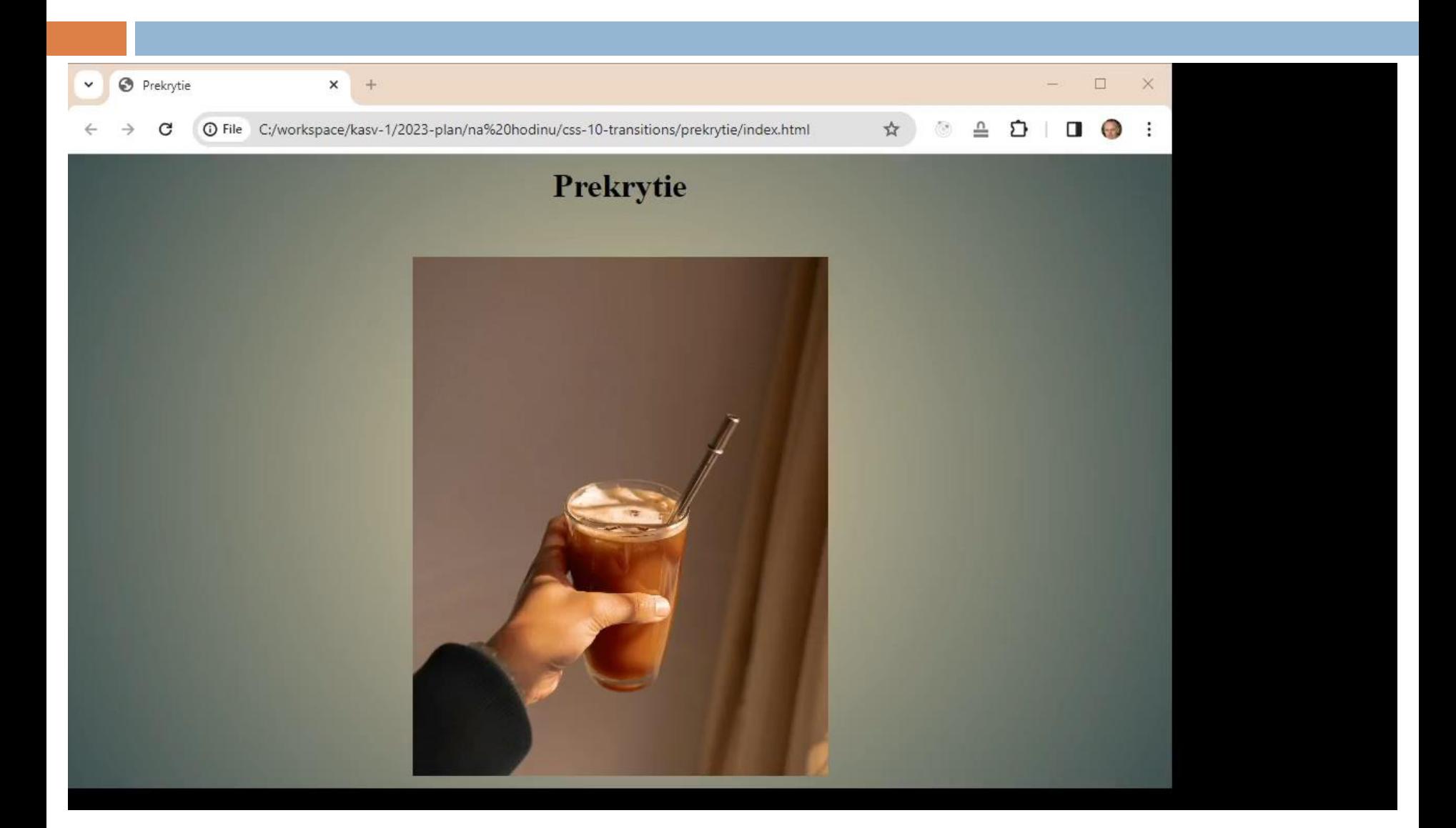